### **Kennungen:**

Diese Parameter informieren über die eingestellten Kennungen und können nur ausgelesen werden.

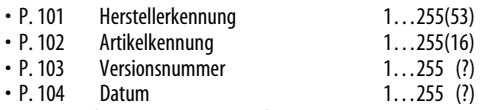

## **Programmierung des Decoders im DCC-Format (CV-Programmierung)**

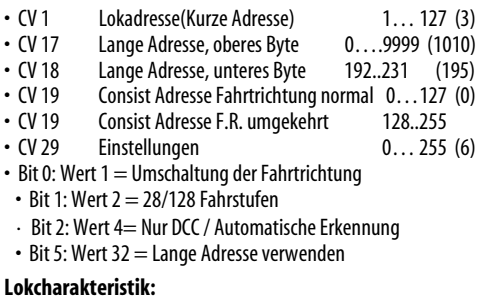

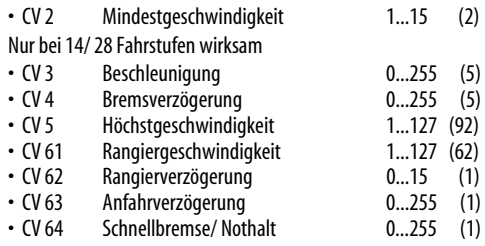

## **Verdrahtung:**

- CV 51 Vertauschen der Anschlüsse 0 /1 /2 (0)
- Bit 0: Wert  $1 =$  Motor (rechts/links)
- $\cdot$  Bit 1: Wert 2 = Licht (vorne/hinten)
- Bit 2: Wert  $4 =$  Gleis (rechte/linke Schiene)

### **Motormanagement:**

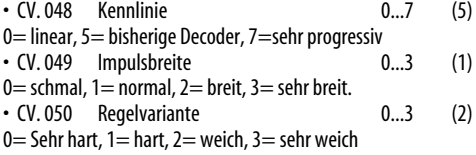

### **Funktionszuordnungen:**

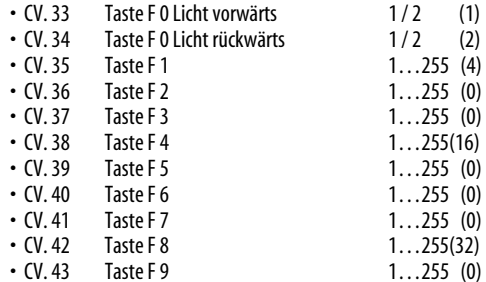

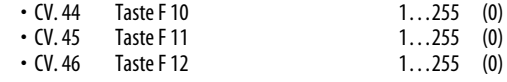

# **Funktionen und Tastenzuordnungen:**

Detaillierte Informationen hierzu in den ausführlicheren Infoblättern im Internet unter www.rautenhaus.de

## **Spezialfunktionen:**

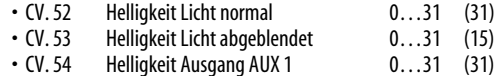

## **Kennungen:**

Diese CV-Werte informieren über die eingestellten Kennungen und können nur ausgelesen werden.

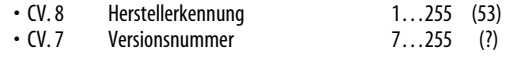

# **Detailliertere Anleitungen nach Themen gegliedert:**

Weitere Anleitungen in einzelne Themenbereiche gegliedert finden sie im Internet unter www.rautenhaus.de bei den jeweiligen Decoderinformationen. Hier ist der Anleitungsbereich für den Lokdecoder RMX992/ RMX993 in mehrere Bereiche nach Datenformaten unterteilt.

## **Betrieb, Wartung und Pflege**

Der Fahrzeugdecoder selbst benötigt keine besondere Wartung und Pflege. Seine Lebensdauer wird vielmehr durch bereits beim Einbau getroffene Maßnahmen (Wärmeableitung, saubere Lötstellen usw.) sowie durch sorgfältige Pflege des Motors entscheidend beeinflusst. Durch die Steuerung des Motors mit Impulsen werden aber Wicklung und Kohlen des Motors stärker belastet als bei normalem Gleichstrombetrieb.

Aus diesem Grunde ist eine sorgfältige und regelmäßige Pflege des Motors (Ölen der Lager, reinigen und gegebenenfalls Austausch der Kohlen) angezeigt.

Nach ca. 50 Betriebsstunden sollte das ganze Lokchassis einschließlich Lokdecoder z.B. durch ausblasen gereinigt werden, um Kurzschlüsse durch Kohlenstaub zu verhindern. Dabei ist vor allem der Kollektor des Motors zu beobachten. Er kann sich mit Kohlenstaub zusetzen und einen Kurzschluss verursachen.

# **Auf alle Artikel gewähren wir eine Garantie von2 Jahren.**

## **Für Kinder unter 14 Jahren nicht geeignet.**

# **Diese Anleitung für späteren Gebrauch aufbewahren.**

Rautenhaus Digital Vertrieb Unterbruch 66c

D-47877 Willich Tel. 02154/ 951318

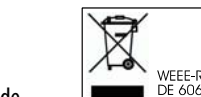

C€

www.rautenhaus-digital.de 03/2010 RMX992/ RMX993

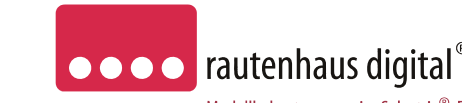

Modellbahnsteuerung im Selectrix®-Format

# **RMX992**

**RMX993 1500mA** 

# **RMX-Multiprotokoll-Lokdecoder mit SUSI-Schnittstelle**

für das Selectrix-, Selectrix 2, DCC- Format und die Rautenhaus Adressdynamik, sowie analogen Betrieb L/B/H 24,7 x12,9 x 3,9mm

**RMX992** mit hochflexiblen farbigen Litzen in 11cm Länge. **RMX990F** mit Schnittstellenstecker nach NEM 652.

## **Automatische Erkennung für den analogen Betrieb, Digitalformat wird durch jeweilige Programmierung festgelegt.**

Das Herz des RMX992/RMX 993 ist ein ASIC (Application Specific Integrated Circuit) von 2,1 x 2,1 x 0,3mm mit 28000 Bauteilen, der speziell für die Anforderungen der Steuerung von Modellbahnlokomotiven entwickelt wurde.

Die besonderen Vorteile hierdurch sind:

## **Super-Soft-Drive (SSD)®**

- dadurch besonders weiches Regelverhalten
- Motorregelung durch Soll-Ist-Wert Vergleich
- besonders ruhiger Lauf durch überlagerte Pulsbreitenmodulation
- mehrere verschiedene Regelvarianten zur optimale Anpassung an den Motor
- intern 127 Fahrstufen
- Blockstreckenbetrieb mit einfachen Dioden \*
- Kurzschlusssicherung der Motorausgänge
- Überlastsicherung der Lichtausgänge
- Elektronische Vertauschbarkeit der Motor-, Licht-, und Gleisanschlüsse (zur Korrektur einer falschen Verdrahtung)
- Ausgabe der Fahrzeugnummer (Adresse) zur Lokerkennung während des Betriebes\*
- Einsetzbar für digitale Modellbahnanlagen mit dem Selectrix-, dem Selectrix 2- und DCC-System, sowie analogen Gleichstrombetrieb
- \* Mit Stern gekennzeichnete Funktionen nur bei Betriebsart Selectrix.

Super-Soft-Drive (SSD) ® ist ein eingetragenes Wahrenzeichen der Firma Doehler & Haass, D-81377 München

# **Anschluss- und Einbauanleitung**

# **Technische Daten:**

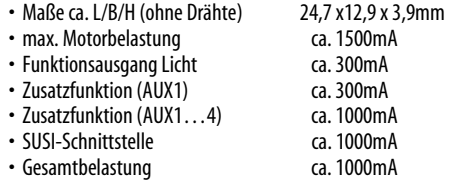

# • **Einstellmöglichkeiten:**

#### **Selectrix:**

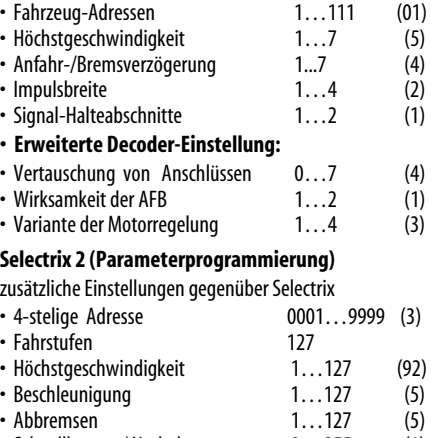

- Schnellbremse/ Nothalt 0…255 (1)
- Anfahrverzögerung 0…255 (1) • Rangiergeschwindigkeit 0…127 (62)
- Rangierverzögerung 0… 15 (1) • Rangiergang 16...31
- Licht Dimmung 0… 31 (31) • Licht abgeblendet 0… 31 (15)

# **DCC: (CV Programmierung)**

# zusätzlich zu Selectrix und Selectrix 2

- kurze Adresse 01…127 (03) • lange Adresse 01...9999 • Fahrstufen 28/128
- $( ) =$  werkseitige Einstellung
- 

Selectrix ® ist ein eingetragenes Warenzeichen der Firma Trix-Modelleisenbahnen GmbH & Co.KG, D-90027 Nürnberg

WEEE-Reg.-Nr<br>DE 60678208 email: vertrieb@rautenhaus.de

## **Vorbereitung der Lok vor Einbau des Decoders**

- Befindet sich das Fahrzeug mechanisch in einwandfreiem Zustand z.B. keine Getriebehemmung usw.?
- Befindet sich das Fahrzeug elektrisch in einwandfreiem Zustand (z.B. Verkabelung, Schleifer, Kohlebürsten usw.)
- Lassen Sie die Lokomotive ca. 30 Minuten bei Gleichstrom einlaufen.

Bei auftretenden Mängeln sollten Sie das Fahrzeug vor dem Einbau des Lokdecoders unbedingt Instandsetzen.

# **Einbau des Lokdecoders bei Fahrzeugen mit 8-poliger M-Schnittstelle**

Bei Fahrzeugen mit einer genormten Schnittstelle nach NEM652 (M-Schnittstelle) muss lediglich der herstellerseitig eingebaute Brückenstecker abgezogen und hierfür der Stecker des Decoders aufgesteckt werden. Dazu stecken Sie den Decoder so in die Schnittstelle, dass Stift 1 des Steckers an der aus der Betriebsanleitung der Lok zu erkennenden Stelle ist (ggf. Markierung an der Schnittstelle beachten).

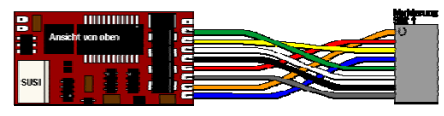

## **Einbau des Decoders bei Fahrzeugen ohne Schnittstelle**  Der Decoder ist gemäß Schaltplan anzuschließen. Gehen Sie dabei folgendermaßen vor:

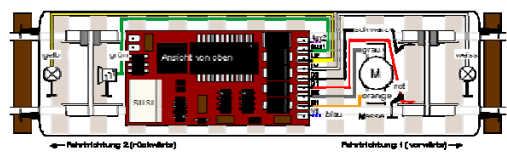

- Trennen Sie alle Verbindungen zwischen dem Motor und den Gleisanschlüssen (Schleifer, Chassis etc.). Wird eine derartige Verbindung übersehen, kann dies zur Zerstörung des Decoders führen.
- Verbinden Sie M1 mit dem Pol des Motors, der in Fahrtrichtung 1 mit den Rädern der rechten Seite verbunden war.
- Verbinden Sie M2 mit dem Pol des Motors, der in Fahrtrichtung 1 mit den Rädern der linken Seite verbunden war.
- Verbinden Sie LR mit dem Spitzenlicht der Fahrtrichtung 2.
- Verbinden Sie G1 mit den in Fahrtrichtung 1 rechten Rädern.
- Verbinden Sie G2 mit den in Fahrtrichtung 1 linken Rädern.
- Verbinden Sie LV mit dem Spitzenlicht der Fahrtrichtung 1.
- Befestigen Sie den Decoder durch Abziehen der Schutzschicht des Klebebandes auf der Rückseite des Decoders und kleben diesen fest (ggf. zur besseren Wärmeableitung auf einer glatten Metallfläche).

Kontrollieren Sie nochmals, dass der Decoder oder seine Anschlüsse keine Berührung mit leitenden Flächen hat!

**Achtung:** Bei vielen Triebfahrzeugen ist der Motor einseitig mit dem Chassis und dies wiederum mit einer Gleisseite verbunden. Auch diese Verbindung ist zu trennen.

## **Anschluss von Soundmodulen und Funktionsmodulen**

An die Decoder RMX992/ RMX993 können über die SUSI-Schnittstelle bis zu drei Erweiterungsmodule für weitere Funktionen angeschlossen werden, wie z.B. der Funktionsdecoder SLX801 oder Soundmodule entsprechend der SUSI-Schnittstellennorm von z.B. der Fa. Dietz.

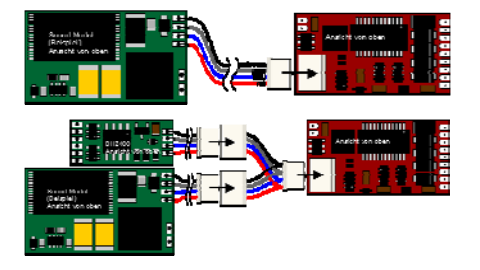

Sollen mehrere Erweiterungsmodule (Sound-Modul, Funktionsmodule) gleichzeitig an die SUSI-Schnittstelle angeschlossen werden, müssen diese über ein Abzweig-Kabel mit zwei Kupplungen angeschlossen werden.

# **Inbetriebnahme**

Stellen Sie die Lok auf das Programmiergleis und lesen Sie die Einstellwerte des Decoders aus.

Die Grundeinstellung ist **Selectrix 01-542 DCC Adresse 3**  Der Decoder ist auf das Selectrix-Format voreingestellt. Soll er in einem anderen Datenformat angesteuert werden, muss er mit diesem Format vorher einmal programmiert werden.

Hat das Programmiergerät "Lesefehler" angezeigt, über**prüfen Sie nochmals die ordnungsgemäße Verdrahtung der Lok und prüfen, ob sich kein Kondensator im Programmiergleis oder in der Lok befindet.** 

Ist bis hier alles richtig, sollten Sie die Lok mit dieser Einstellung in Betrieb nehmen und zunächst kontrollieren, ob alle Funktionen (wie z.B. Motordrehrichtung, Licht etc.) ordnungsgemäß funktionieren. Nach dieser ersten Kontrolle können Sie die Parameter der Lok Ihren Bedürfnissen anpassen.

#### **Programmierung des Decoders im Selectrix-Format**

Lokadresse, Höchstgeschwindigkeit und andere Parameter der Lok können durch Programmierung beliebig oft geändert werden. Die Programmierung der Standardparameter entnehmen Sie bitte der Bedienungsanleitung der verwendeten Geräte (z.B. Fahrpult SLX844, SLX845,Lokcontrol 2000, Control Handy usw.).

#### **Standard Parameter**

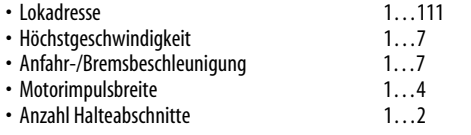

**Achtung:** Die Lokadresse 0 ist mit diesem Decoder nicht programmierbar, da hier die erweiterten Kennwerte hinterlegt sind. **Analogbetrieb:** Für den Analogbetrieb bedarf es keiner gesonderten Programmierung. Der Lokdecoder erkennt selbständig die am Gleis anliegende Betriebsart und stellt sich ein.

#### **Erweiterte Einstellungen (Kennwerte)**

Die Lokdecoder RMX990 und RMX990F bieten zu den Standard Selectrixeinstellungen auch noch eine erweiterte Programmierung, die mit Rautenhaus-Geräten und Software direkt ausgelesen und programmiert werden können. Bei älteren Selectrix-Geräten muss dies durch Programmierung unter der Adresse "00" stattfinden!

# **Vertauschung von Anschlüssen ( Velo)**

Sollten Sie bei einer freien Decoderverdrahtung die Anschlüsse vertauscht haben, können diese elektronisch "zurechtgerückt" werden. Kontrollieren Sie zunächst, welche Anschlüsse vertauscht werden müssen (z.B. wenn das Licht in der verkehrten Fahrtrichtung brennt), und geben Sie dann die aus der folgenden Tabelle entnommene Zahl als Wert ein.

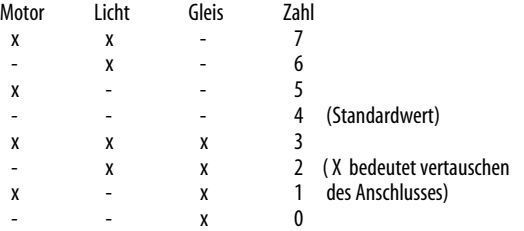

# **Wirksamkeit der Anfahr-/Bremsbeschleunigung (Acce)**

Damit können Sie einstellen, ob die einprogrammierte Anfahr- /Bremsbeschleunigung nur in Dioden-Halteabschnitten wirksam ist oder immer, also auch bei der Steuerung von einem Handregler aus. • immer wirksam 1 (Standardwert) • nur in Halteabschnitten 2 Andere Zahlen sind nicht zulässig.

# **Variante der Motorregelung (Impw)**

Mit diesem Wert können Sie die Regelung optimal an den Motor anpassen. Es kann keine generelle Regel angegeben werden, welche Variante das beste Regelverhalten ergibt. Hier helfen nur Fahrtests.

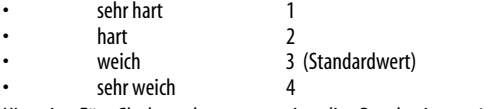

Hinweis: Für Glockenankermotoren ist die Regelvariante 4 zu empfehlen.

# **Programmierung des Decoders im Selectrix 2-Format (Parameterprogrammierung)**

Einstellungen in diesem Format, werden auch für Parameterer eingestellt, die im Selectrix-Format nicht programmierbar sind!

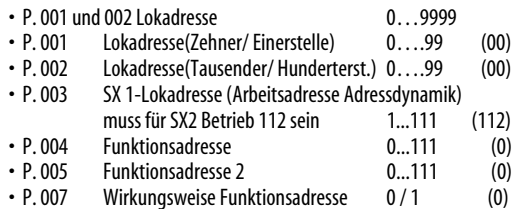

## **Parameter 004-007 bei SX 2- Betrieb ohne Funktion**

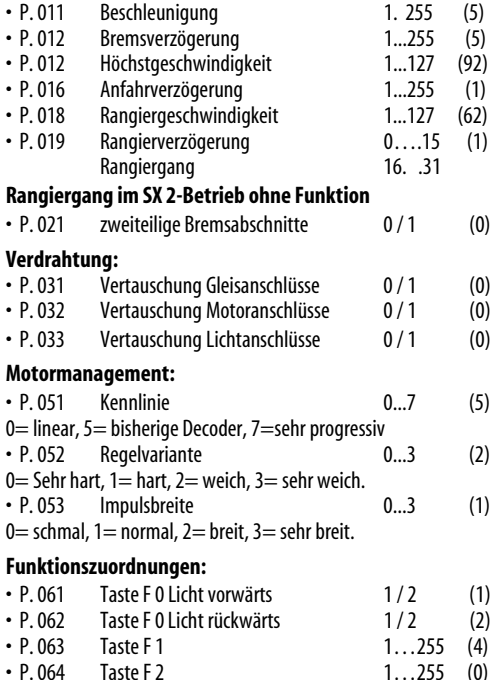

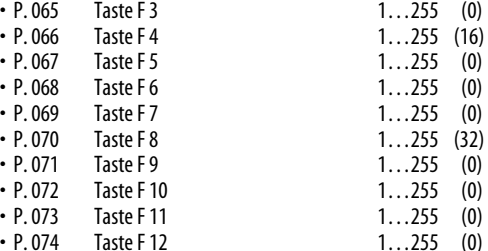

## **Funktionen und Tastenzuordnungen:**

Detaillierte Informationen hierzu in den ausführlicheren Infoblättern im Internet unter <u>www.rautenhaus.de</u>

## **Spezialfunktionen:**

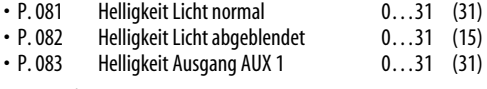

## **Systemeinstellungen:**

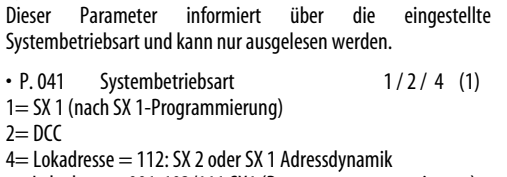

Lokadresse=001-103/111:SX1 (Parameterprogrammierung)